# Scientific Programming Practical 1 (QCB)

Introduction

Luca Bianco - Academic Year 2020-21 luca.bianco@fmach.it

## **Outline**

- ❖ Personal introduction
- ❖ Introduction to the practical
- ❖ Hands-on practical

### About me

#### **Computer Science**

Ph.D. at the University of Verona, Italy, with thesis on Simulation of Biological Systems

#### **Research Fellow at Cranfield University - UK**

 Three years at Cranfield University working at proteomics projects (GAPP, MRMaid, X-Tracker…) Module manager and lecturer in several courses of the MSc in Bioinformatics

#### **Bioinformatician at IASMA – FEM**

 Currently bioinformatician in the Computational Biology Group at Istituto Agrario di San Michele all'Adige – Fondazione Edmund Mach, Trento, Italy

#### **Collaborator uniTN - CiBio**

I ran the Scientific Programming Lab for QCB for the last four years

## Fondazione Edmund Mach

#### FEM - San Michele, Trento - Italy

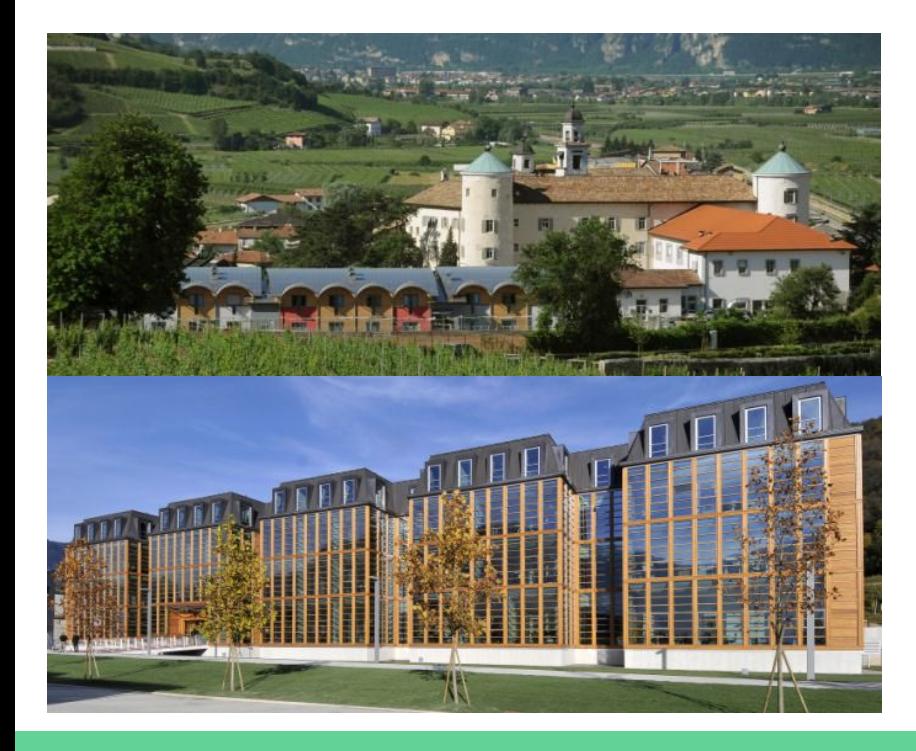

Agricultural Institute

Research and Innovation Centre

Genomics, transcriptomics, metabolomics wet labs on fruits (apple, grape, small fruits,… )

Bioinformatics and computational biology

## Bioinformatics @FEM (UBC)

- **Genomics** 
	- $\triangleright$  Assembly and annotation of complex genomes (plants, insects, etc.)
	- $\triangleright$  Development of SNP Chips for genetic screening
	- $\triangleright$  Resequencing of genomes / Variant discovery
- **Metagenomics** 
	- $\triangleright$  Targeted metagenomic data
	- ➢ *Feature selection* algorithms
	- $\triangleright$  Algorithms for strain-level identification from un-targeted metagenomics
- ❖ Transcriptomics
	- $\triangleright$  RNA-seq data analysis, gene and pathway enrichment
	- $\triangleright$  Data integration and compilation of expression atlases
- **Metabolomics** 
	- $\triangleright$  Data analysis pipelines for targeted and untargeted data
	- $\triangleright$  Methods for MS imaging
- Statistical data analysis
	- Integration of –omic data and analysis of correlation networks

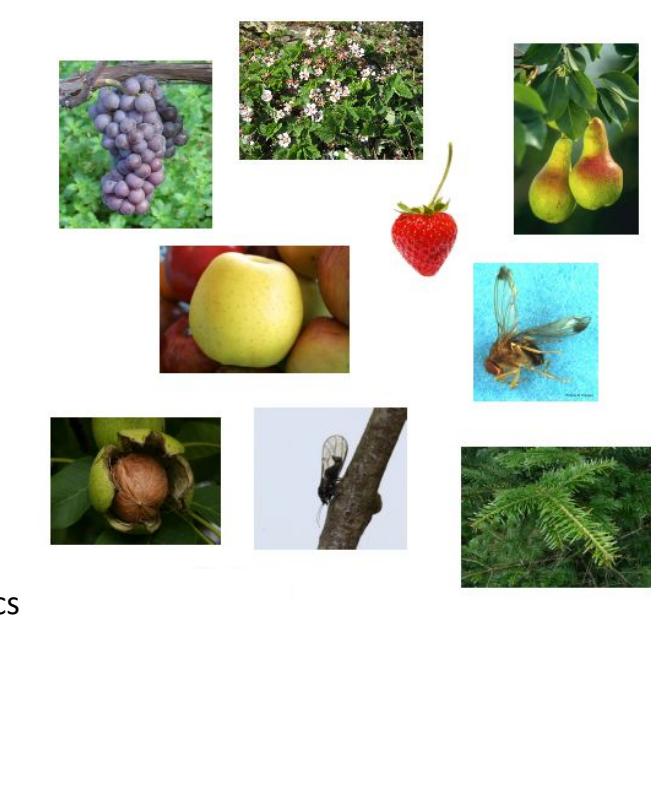

**Genome assembly**

1. Fragment DNA and sequence

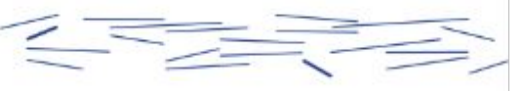

2. Find overlaps between reads

...AGCCTAGACCTACAGGATGCGCGACACGT **GGATGCGCGACACGTCGCATATCCGGT** 

3. Assemble overlaps into contigs

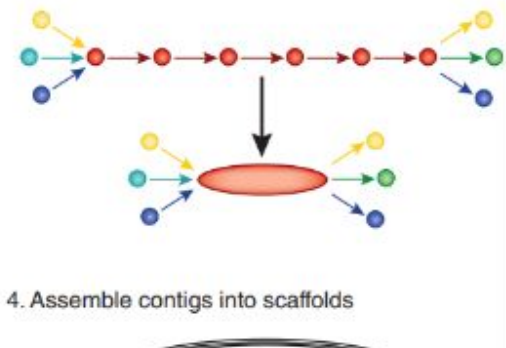

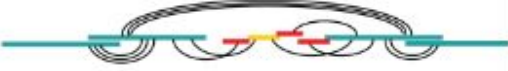

In a nutshell... (Tunis' version...)

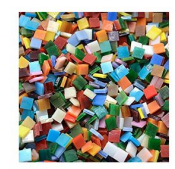

Reads

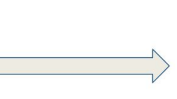

Assembled genome

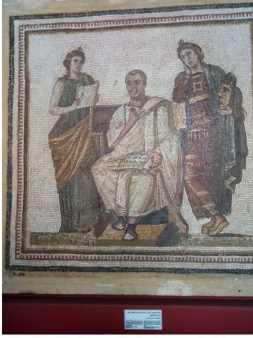

[Virgil and the Muses, Bardo Museum, Tunis]

[from M. Baker, Nature Methods, 2014]

### **Genome assembly of DH of Pear and Apple**

#### **Multiple sources of input data:**

**Illumina:**  $\alpha$  100x PE information (mate pairs - in the past) **Pacific Biosciences/ONT** > 50x

#### **Bionano optical maps:**  $\degree$  600x

**Hi-C**: illumina sequencing of chromosome conformation capture libraries **Genetic maps**: genetic information coming from mapping populations

#### **Output result (target):**

Chromosome scale assembly

Ideally, we want to arrange all the sequences produced in N (= number of chromosomes) sequences

[Daccord et al, Nature Genetics, 49, 2017; Linsmith et al., GigaScience, 2019; Marrano et al., GigaScience, 2020]

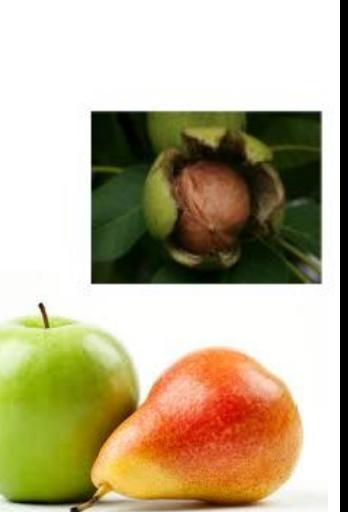

### **SNP-Chips development for GWAS**

20K SNP Illumina Infinium II Array (reseq of 16 Apple cultivars, Illumina 30x) 487K SNP Affymetrix Axiom Array (reseq of 63 Apple cultivars, Illumina 20-30x) 600K SNP Affymetrix Axiom Array Walnut (reseq. 18 cultivars, Illumina 80x) 70K SNP Affymetrix Axiom Array Pear (reseq. 55 cultivars, Illumina ~5x)

- 1. Reads alignment and filtering
- 2. SNP calling
- 3. Identification of most reliable SNPs
- 4. Selection of (20K) 487K target SNPs

#### **Several Terabytes of data produced!!!!**

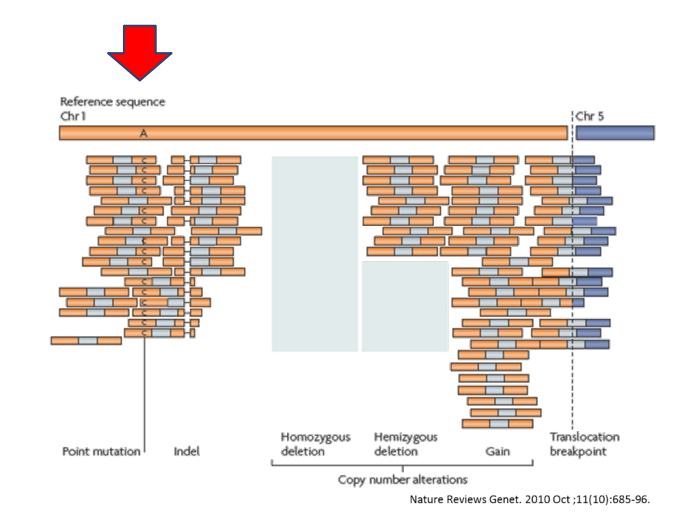

### **SNP-Chips development for GWAS**

20K SNP Illumina Infinium II Array (reseq of 16 Apple cultivars, Illumina 30x) 487K SNP Affymetrix Axiom Array (reseq of 63 Apple cultivars, Illumina 20-30x) 600K SNP Affymetrix Axiom Array Walnut (reseq. 18 cultivars, Illumina 80x) 70K SNP Affymetrix Axiom Array Pear (reseq. 55 cultivars, Illumina ~5x)

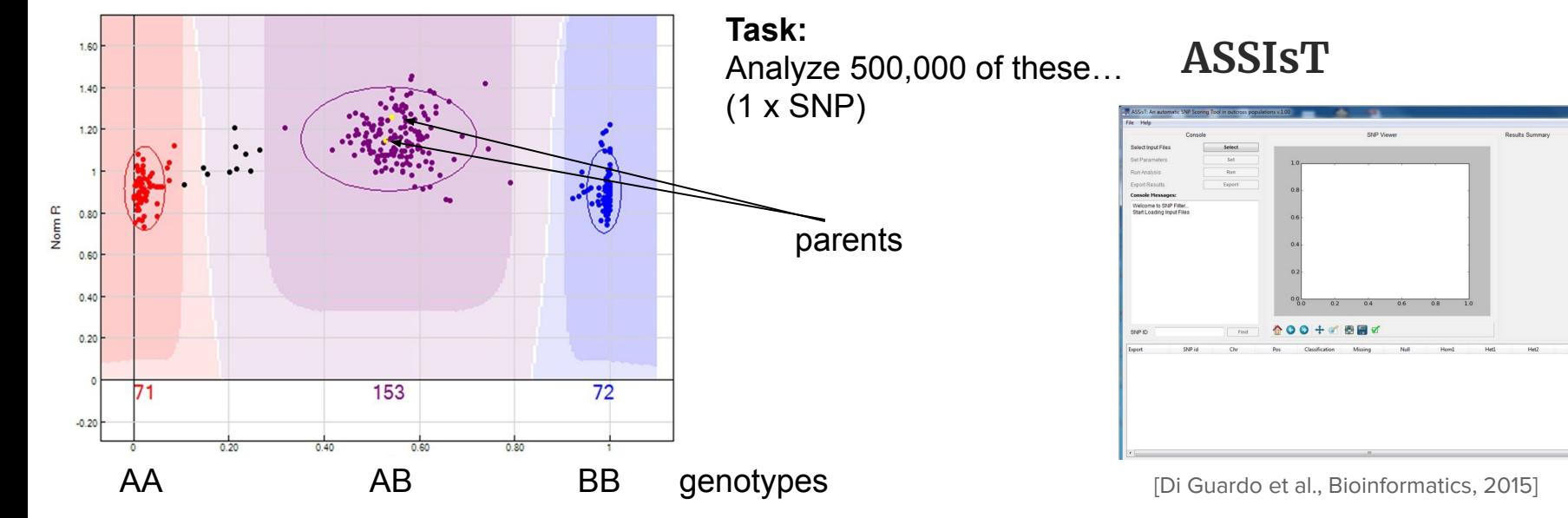

**RNAseq data analysis with Pathway Inspector** 

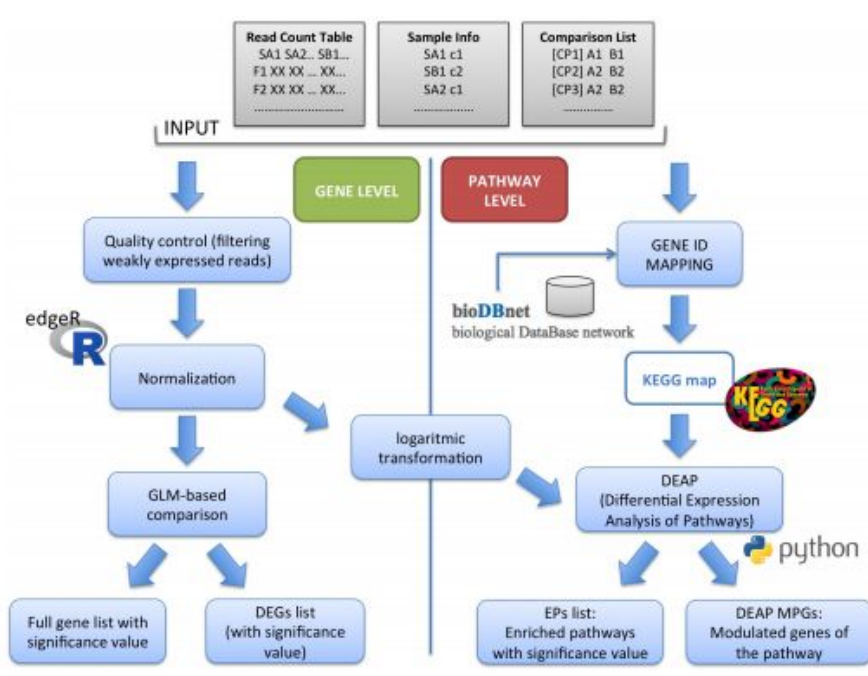

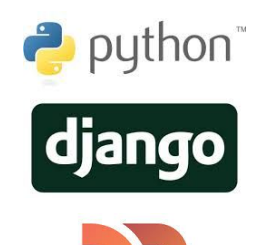

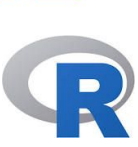

**https://pathwayinspector.fmach.it intervalsion and the set of al., Bioinformatics, 2017]** 

#### **RNAseq data analysis with Pathway Inspector**

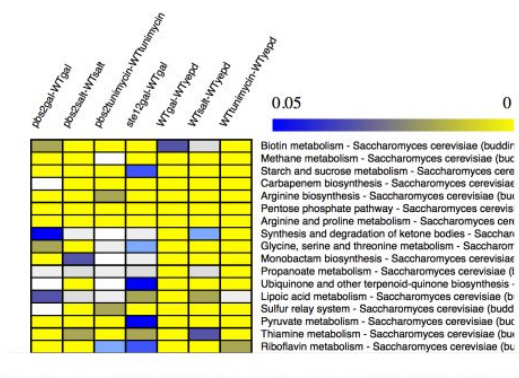

Intersection pbs2salt-WTsalt WTtunimycin-WTyepd pbs2gal-WTgal WTgal-WTyepd

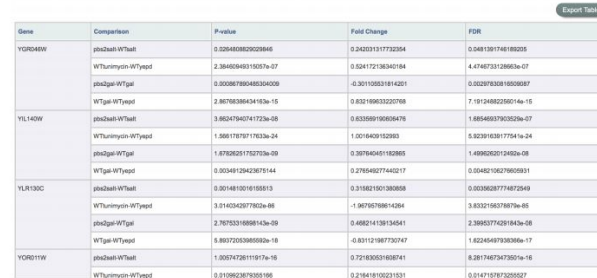

**https://pathwayinspector.fmach.it**

Comparative analysis for Amino sugar and nucleotide sugar metabolism - Saccharomyces cerevisiae (budding yeast)

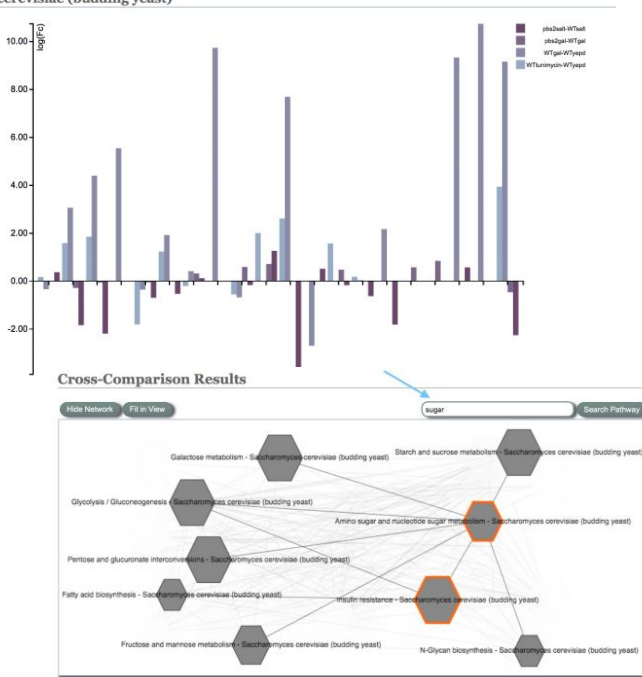

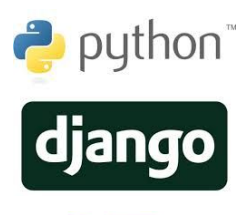

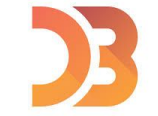

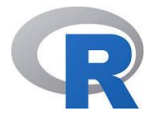

### **Sequencing and assemblying of Sars-Cov-2 samples from the Province of Trento (sponsored by Fondazione VRT)**

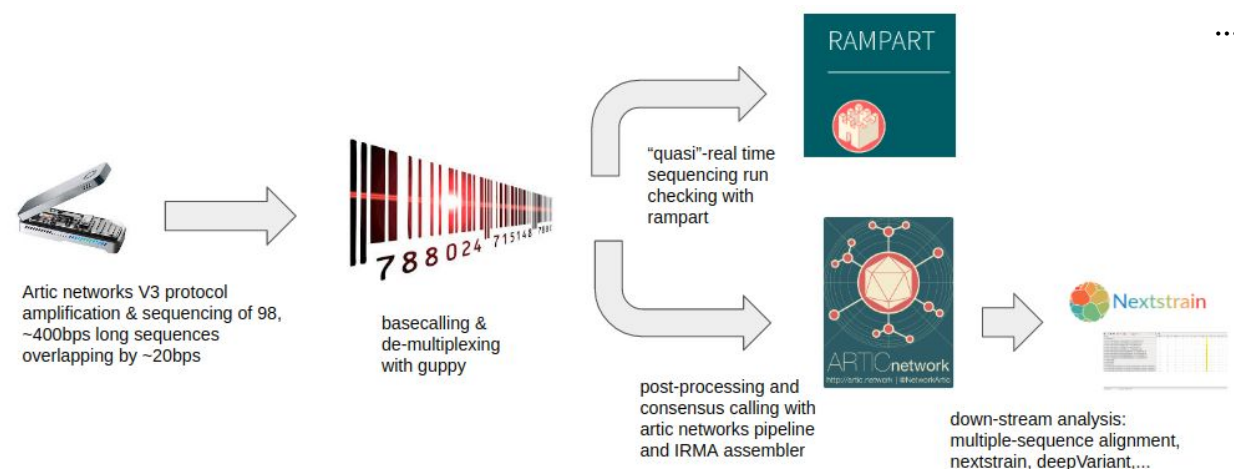

First 72 samples assembled… … 240 more to go!

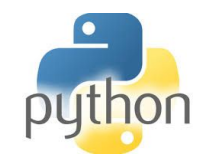

### **Sequencing and assemblying of Sars-Cov-2 samples from the Province of Trento (sponsored by Fondazione VRT)**

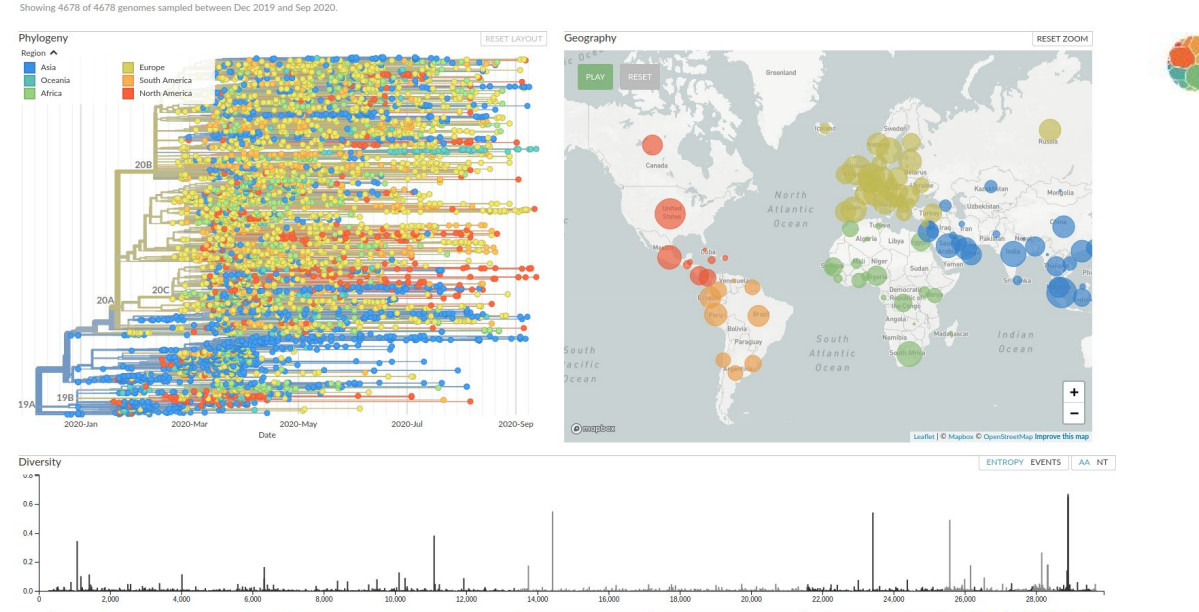

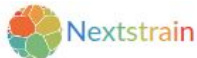

## Opportunities @FEM

**MSc External thesis**

Are you interested in a bioinformatics project in NGS data analysis, RNA Seq, data integration?

Talk to me or email me at:

**luca.bianco@fmach.it**

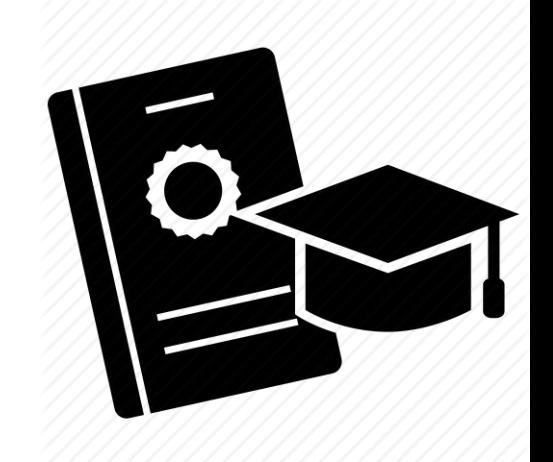

**Back to business now!**

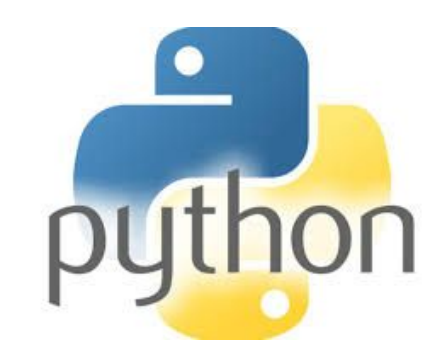

### Linux or Windows?

**Up to you, as far as this course is concerned…** 

but, if you are looking for a career in bioinformatics, I think it would be a good idea to get familiar with Linux

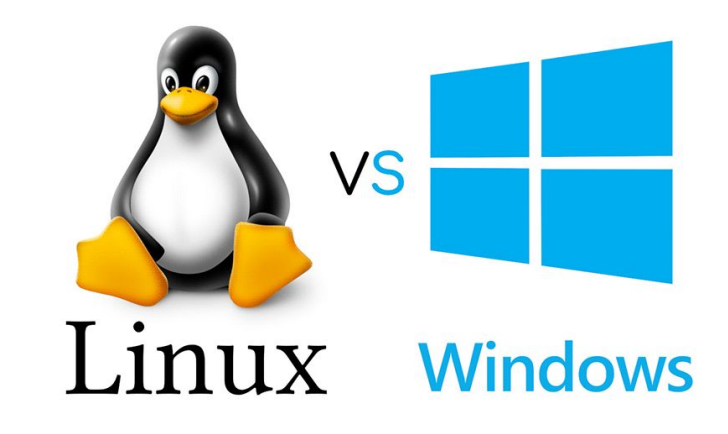

#### Two options:

- Linux on windows (via virtualization software)
- Dual boot system (decide which to use at boot)

In the description of the practical you have some instructions on how to do the two things.

#### **Think about the two options today and install Linux in the next few days...**

### **In this practical you will**

- 1. Install Python 3.x (and pip)
- 2. Install Visual Studio Code
- 3. Get familiar with the Python console
- 4. Start using Visual Studio Code and advanced features (like debugging)
- 5. End the session with some exercises

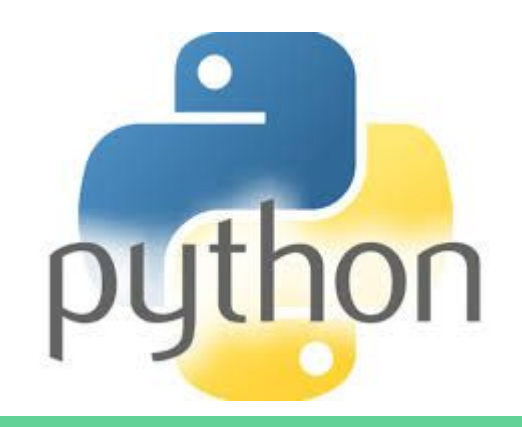

**Console VS. Integrated Development Environment (IDE)**

biancol@bluhp:~\$ python3 Python 3.5.2 (default, Aug 18 2017, 17:48:00) [GCC 5.4.0 20160609] on linux Type "help", "copyright", "credits" or "license" for more information.  $>>$ 

>>> print("Hi there") Hi there >>> print("{} + {} = {}".format(10,20, 10+20))  $10 + 20 = 30$  $\Rightarrow$ 

Python is an **interpreted** language, therefore we can **interact directly** with the interpreter typing python code in the **console**

### **Console VS. Integrated Development Environment (IDE)**

biancol@bludell:/tmp\$ python3 Python 3.6.9 (default, Jul 17 2020, 12:50:27)  $[GCC 8.4.0]$  on linux Type "help", "copyright", "credits" or "license" for more information. >>> len("NTTACTTATTCTCTCATTGATTCCATTACGGTGCTGCAGCCCATTTTGACGTTTGAATATCGTTTCTTTGTTTAGGTAAACCAATATAATGCGG CATTCCATTGCCTATTTCTCCACTACATATTCAGCTACAGTTTCTGCTGCTGG") 50

Console: very convenient in some occasions for small things you do not do often, or for learning purposes…

...but we want to write code that we can save and reuse (i.e. **modules**)

### **Console VS. Integrated Development Environment (IDE)**

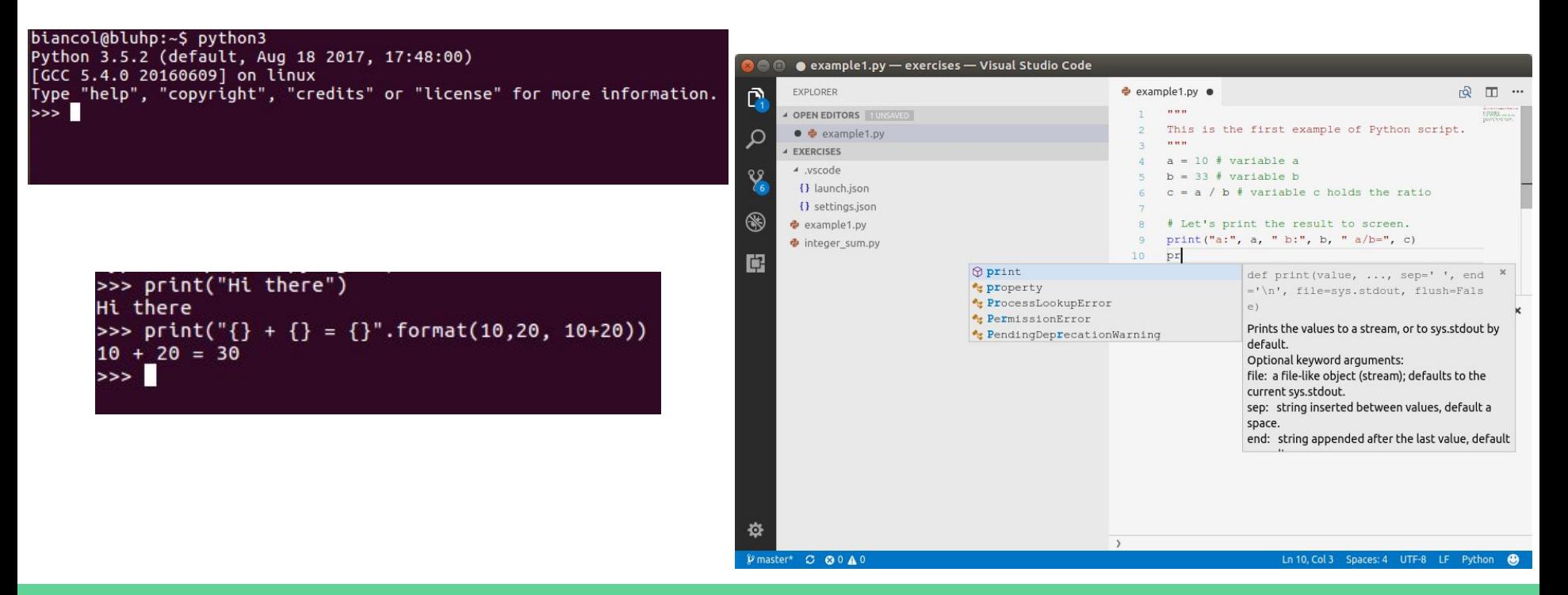

### **Console VS. Integrated Development Environment (IDE)**

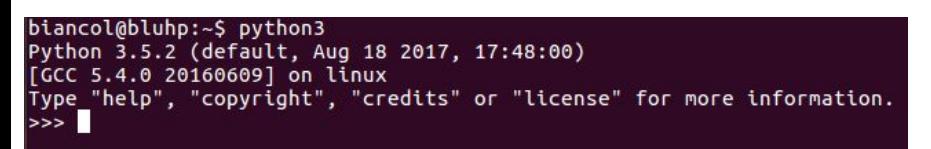

>>> print("Hi there") Hi there >>> print("{} + {} = {}".format(10,20, 10+20))  $10 + 20 = 30$  $>>>$ 

#### The debugger

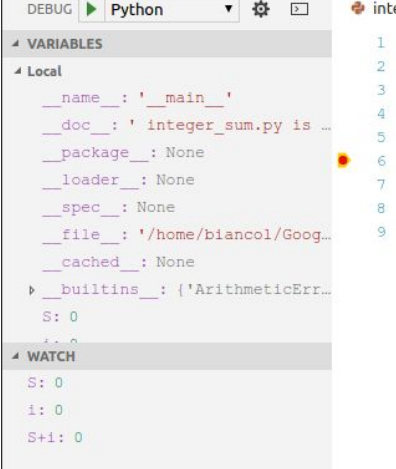

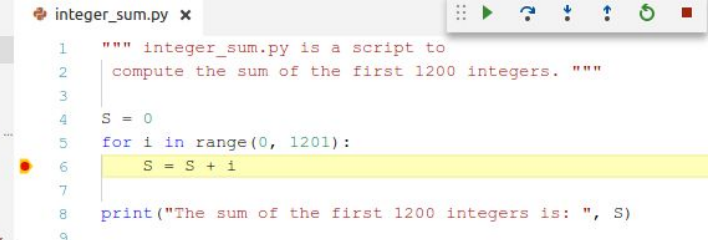

## Notebooks and Jupyter

"Jupyter is a web-based interactive development environment for python/R.. notebooks, code, and data."

Notebooks contain both the **code**, some **text describing the code** and the **output of the code execution**,

*Jupyter is becoming the de-facto standard for writing technical documentation*.

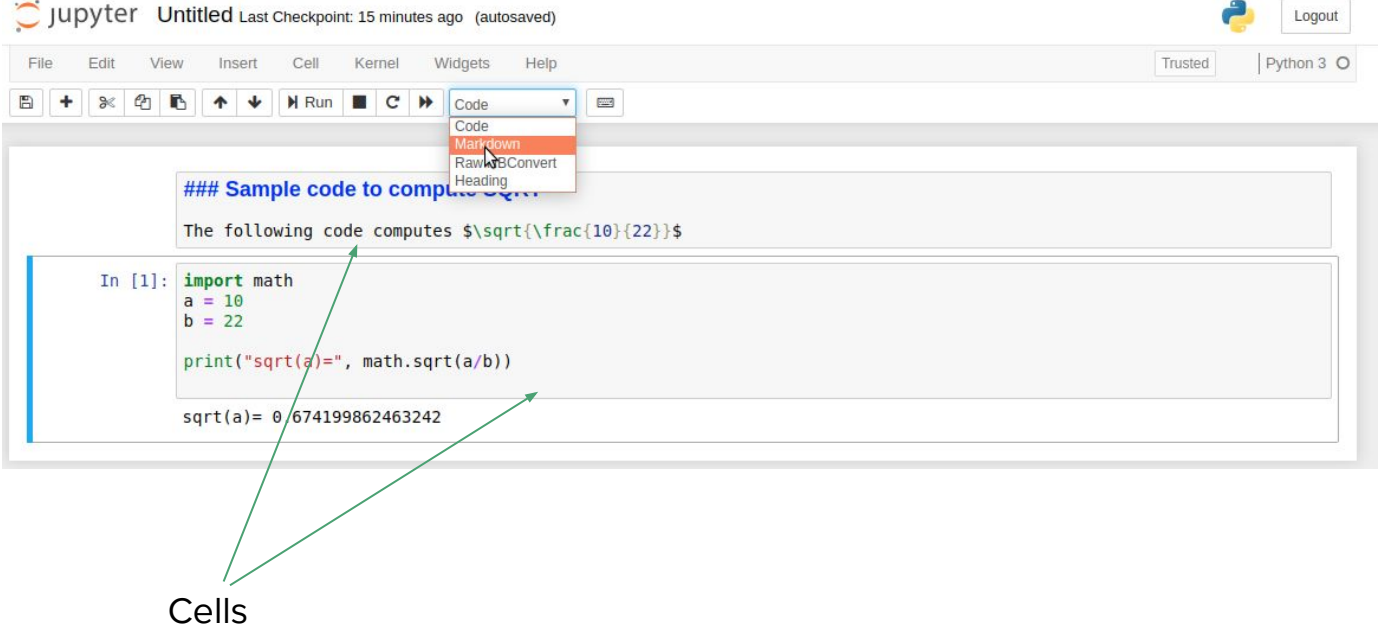

## Notebooks and Jupyter

Notebooks contain both the **code**, some **text describing the code** and the **output of the code execution**,

*Jupyter is becoming the de-facto standard for writing technical documentation*.

A cell can be executed by clicking on **Run**

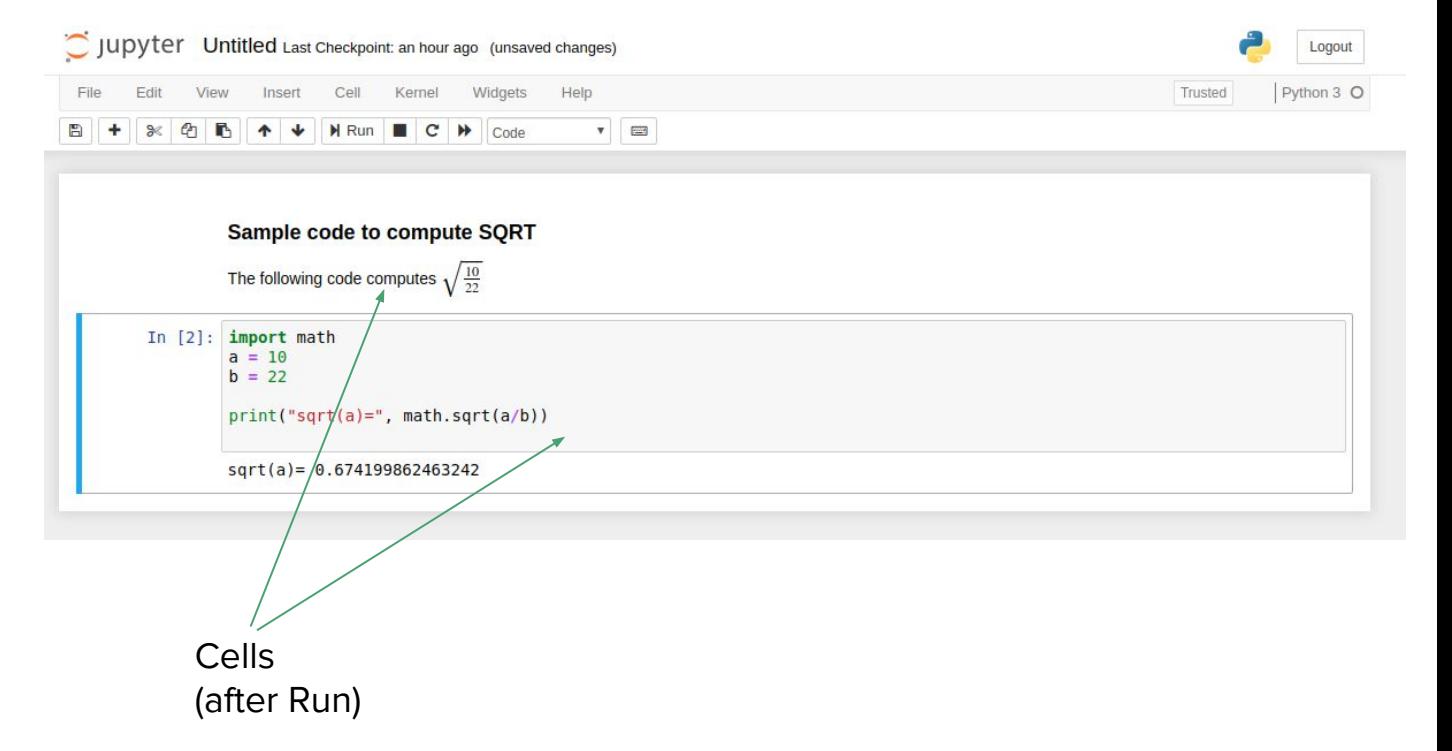

### Resources

### All material regarding practicals will be found here:

#### **http://qcbsciprolab2020.readthedocs.io**

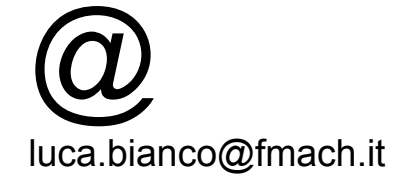

#### **Scientific Programming for QCB**

Download: PDF EPUB HTML

#### **General Info**

The contacts to reach me can be found at this page.

#### **Timetable and lecture rooms**

Due to the current situation regarding the Covid-19 pandemic, Practicals will take place ONLINE this year. They will be held on Mondays from 14:30 to 16:30 and on Wednesdays from 11:30 to 12:30.

Practicals will use the Zoom platform (https://zoom.us/) and the link for the connection will be published on the practical page available in this site a few minutes before the start of the session.

This first part of the course will tentatively run from Wednesday, September 23rd, 2020 to Monday, November 2nd, 2020.

#### Moodle

In the moodle page of the course you can find announcements and videos of the lectures. It can be found here.

#### **Zoom links**

The zoom links for the practicals can be found in the Announcements section of the moodle web page. To get you started quickly, I report them here:

Join Zoom Meeting https://unitn.zoom.us/j/97253388646

Meeting ID: 972 5338 8646 Passcode: 794500

#### **Slides**

Slides of the practicals will be available on the top part of each practical page.

## Timetable

Mondays:

ONLINE: 15,30 - 17,30

Wednesdays:

#### ONLINE: 11,30 - 13,30

**!!! please write these details down, I will remove them from the site !!! (they will be on moodle)**

#### **Timetable and lecture rooms**

Due to the current situation regarding the Covid-19 pandemic, Practicals will take place ONLINE this year. They will be held on Mondays from 14:30 to 16:30 and on Wednesdays from 11:30 to  $12:30.$ 

Practicals will use the Zoom platform (https://zoom.us/) and the link for the connection will be published on the practical page available in this site a few minutes before the start of the session.

This first part of the course will tentatively run from Wednesday, September 23rd, 2020 to Monday, November 2nd, 2020.

#### **Zoom links**

The zoom links for the practicals can be found in the Announcements section of the moodle web page. To get you started quickly, I report them here:

Join Zoom Meeting https://unitn.zoom.us/j/97253388646

Meeting ID: 972 5338 8646 Passcode: 794500

**http://qcbsciprolab2020.readthedocs.io**

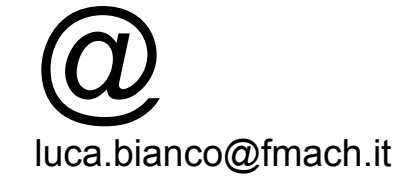

## Any questions?

### If not, please go to:

### **https://qcbsciprolab2020.readthedocs.io/latest/introduction.html**

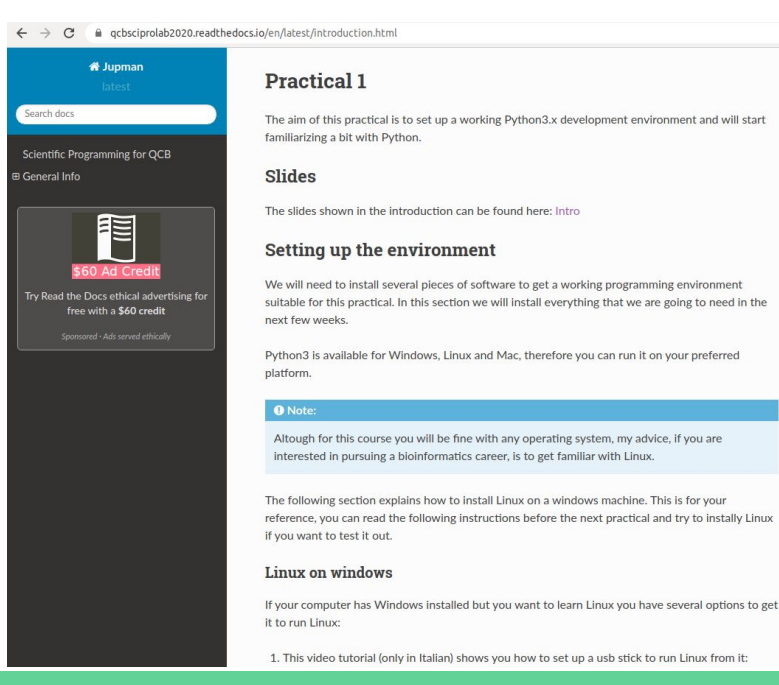

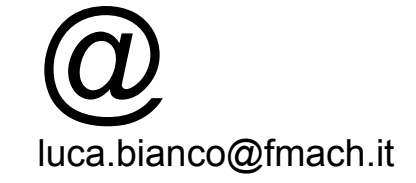